# **Порядок использования МЕДИА СЕРВЕРА ТПУ**

Отдел информатизации образования Ряшенцев И.В. Лобаненко О.Б. Дислокация и администрирование Отдел мультимедийных комплексов Начальник отдела Кабакаев А.С.

> Доступен в пределах Корпоративной сети

# **Регистрация на ресурсе**

- 1. Зайдите в **Мой компьютер** 2. Наберите в адресной строке \\videofiles.tpu.ru
- 3. Введите свое доменное имя tpu\Логин
- 4. Введите свой доменный пароль
- 5. Директория с вашем доменным именем создастся автоматически

## **Регистрация на ресурсе**

# \\videofiles.tpu.ru

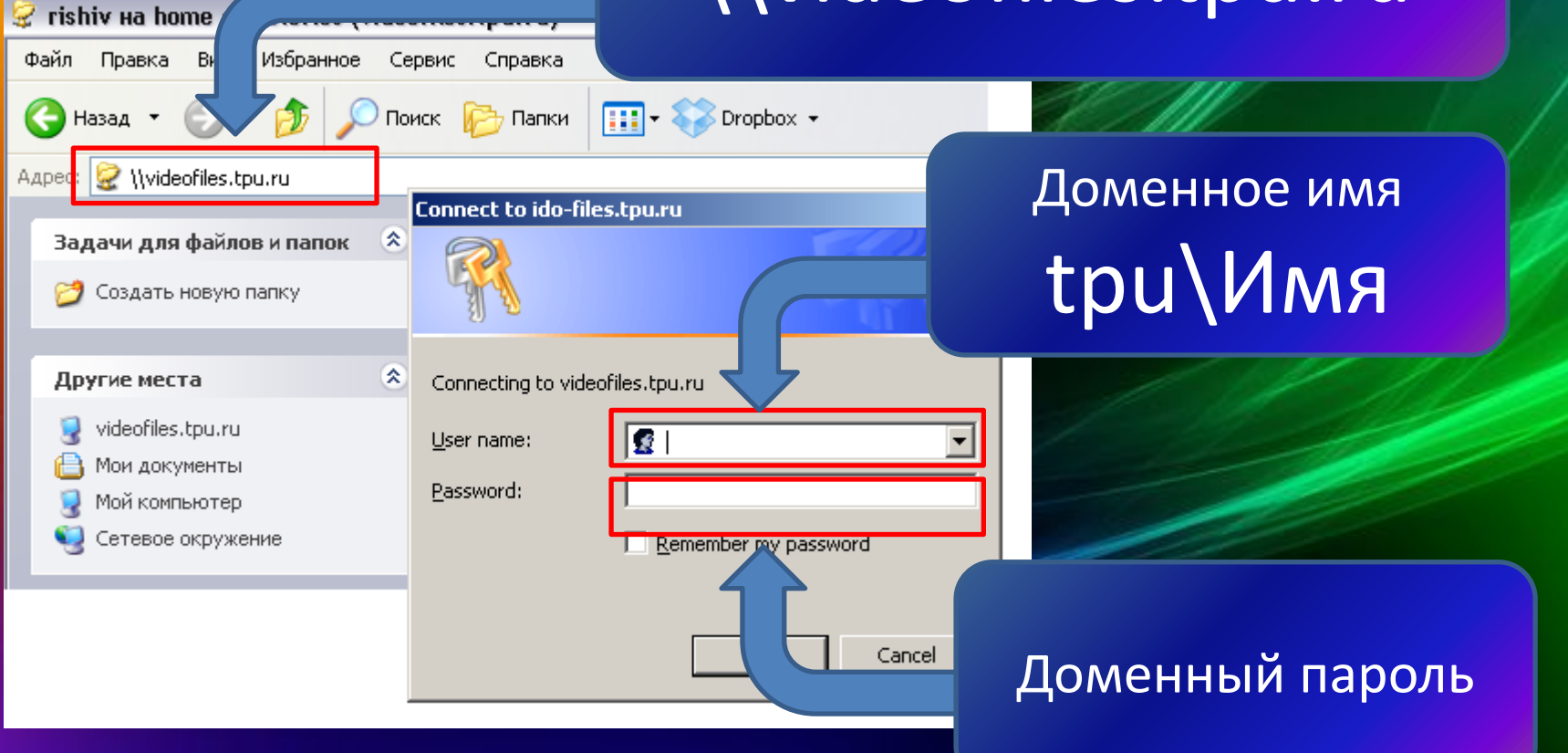

## **Назначение папок**

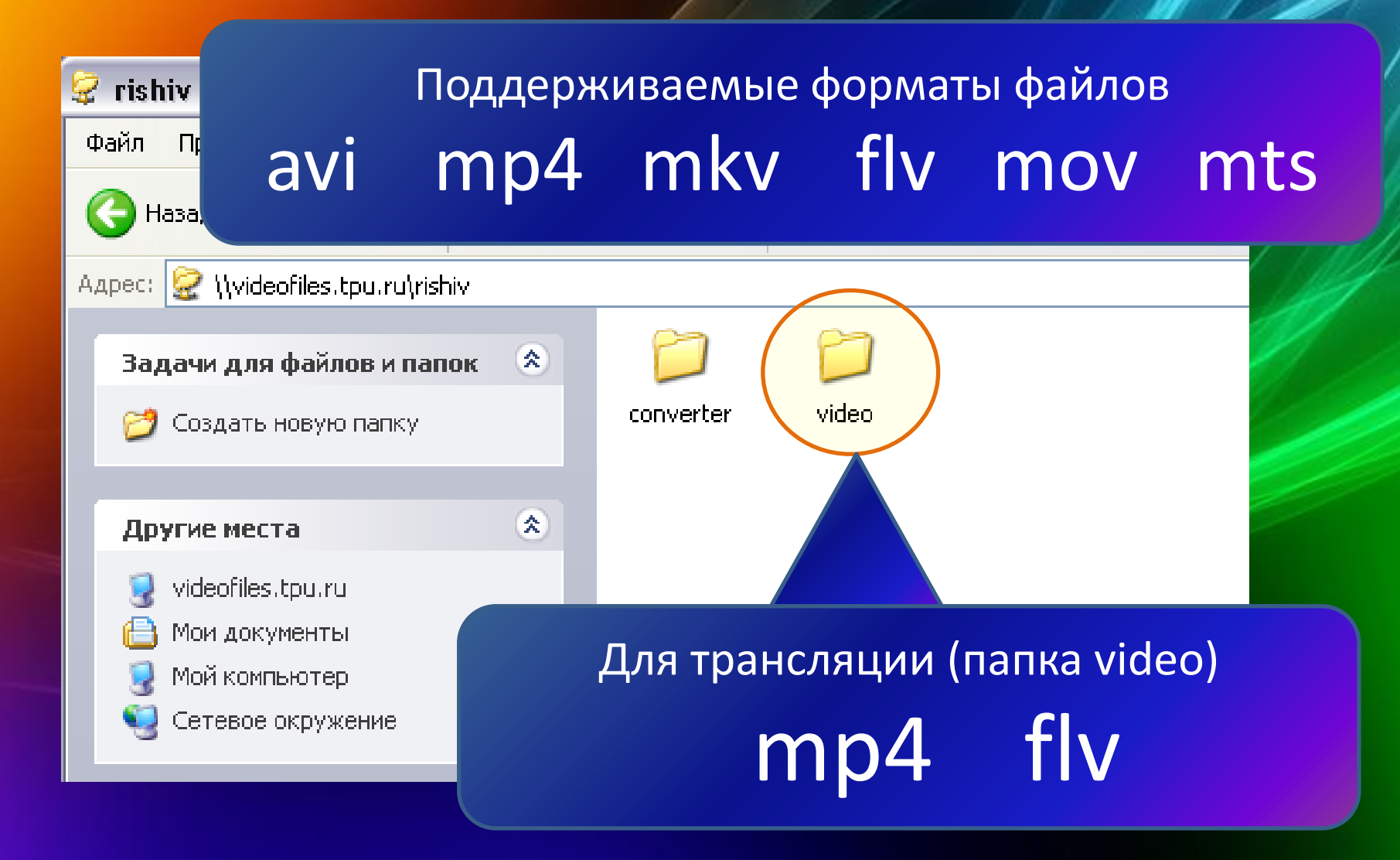

## **Назначение папок**

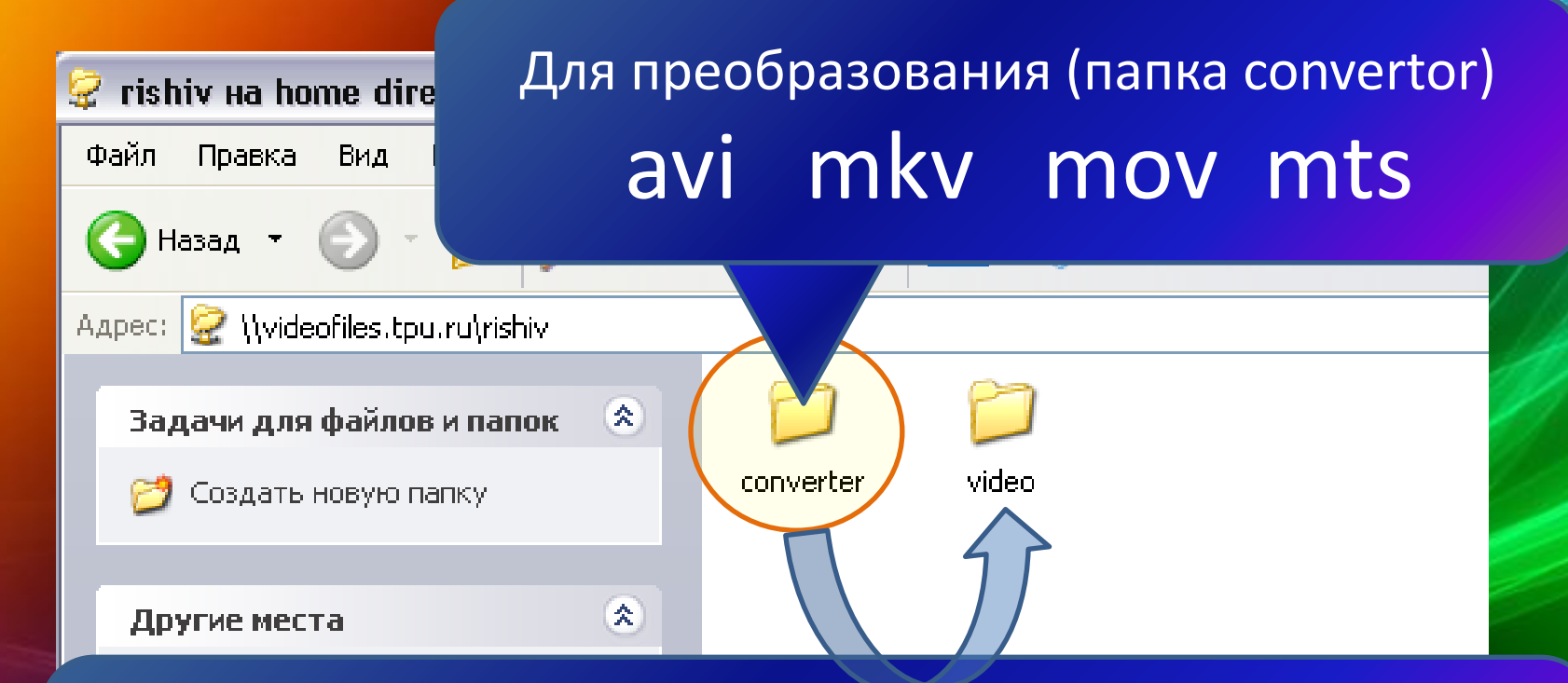

Выходной формат файла после конвертирования mp4 с видео-кодеком H.264 и аудио в AAC

# **Адрес ссылки на видео ресурс**

#### http://videofiles.tpu.ru/user/Ваш ЛОГИН/файл

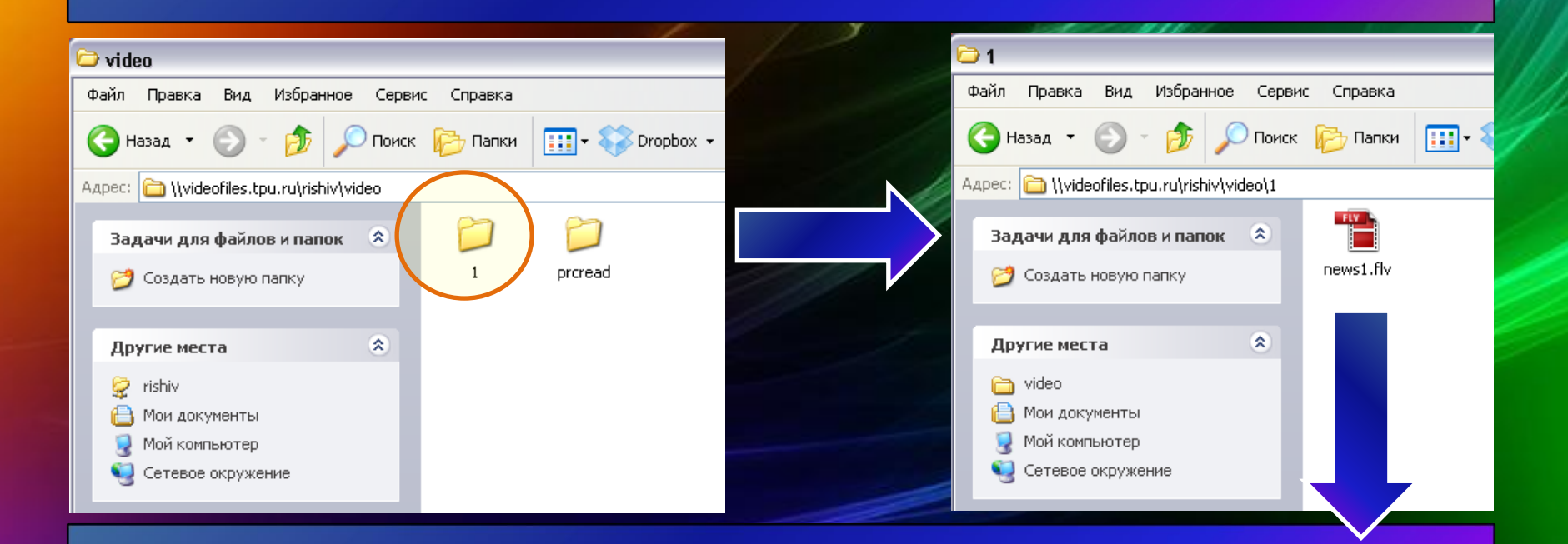

http://videofiles.tpu.ru/user/rishiv/1/news1.flv

# **Одним слайдом**

# **Мой компьютер** \\videofiles.tpu.ru доменное имя по маске **tpu\Логин**

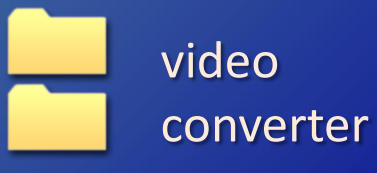

 video Для готовых видеороликов (.mp4 .flv) converter Для конвертирования (.avi .mkv .mov .mts)

#### http://videofiles.tpu.ru/user/Ваш ЛОГИН/файл

# **Добавление в MOODLE**

# **Демонстрация**